## **QUICK BITES**

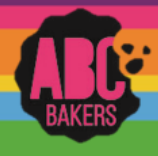

## Creating an initial order – Direct Sale

View this video: [https://www.youtube.com/watch?v=HUlgz5GYUVs](https://www.youtube.com/watch?v=HUlgz5GYUVs%20%20) or follow the instructions below: Log into Smart Cookies and navigate to Orders>Troop Initial Order

Troops participating in a Direct Sale will place their order by total cases. Once you have opened the order screen, enter the number of cases by variety that your troop wants to pick up at initial orders. You will see information on financial responsibility and comparison to prior year's sales performance.

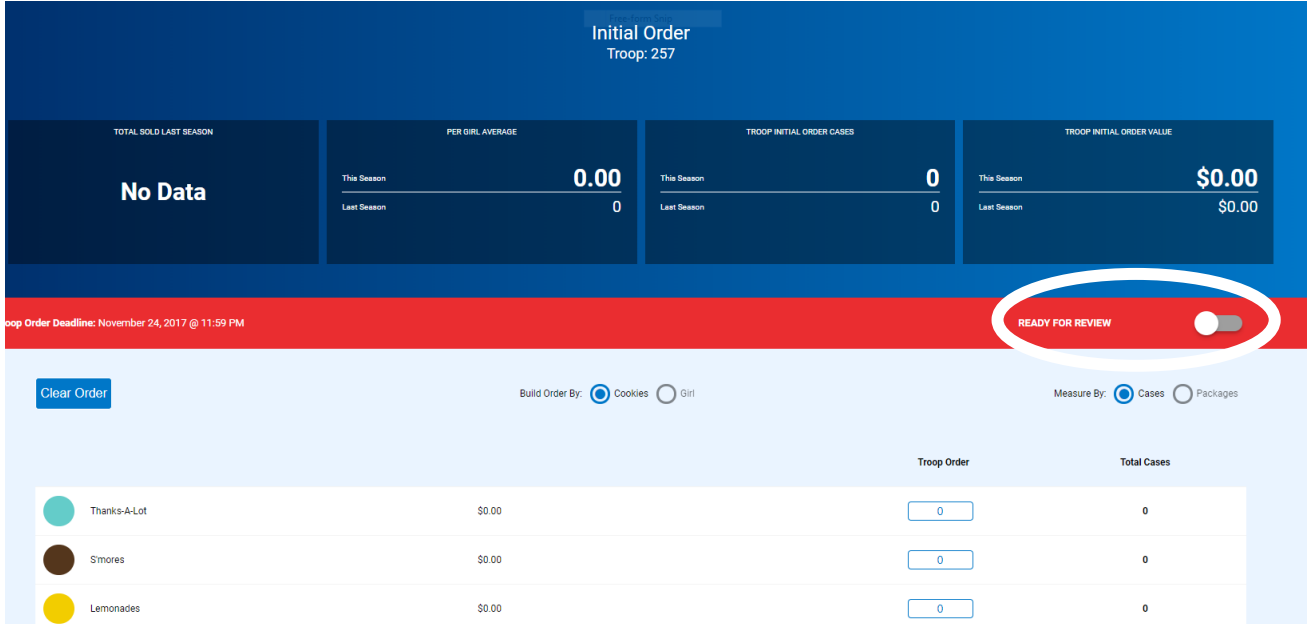

After you have saved your troop order, your delivery location(s) will display. Click on the name of the location you will pick up cookies (you may only have one option). If the location schedules appointments, you will have the opportunity to select an appointment time. Save the delivery location. If you make changes to your troop order, you must select the delivery station again.

Once your initial order is complete, you can click ready for review to notify the SU that your order is complete.

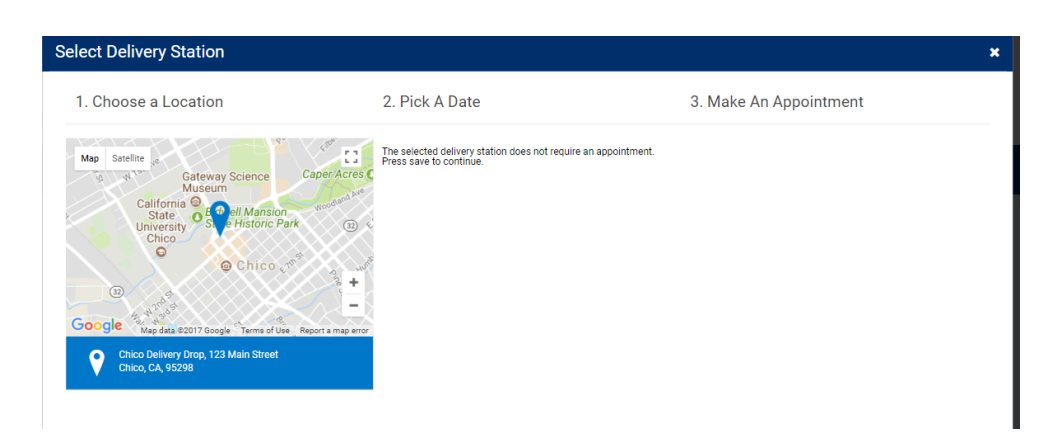